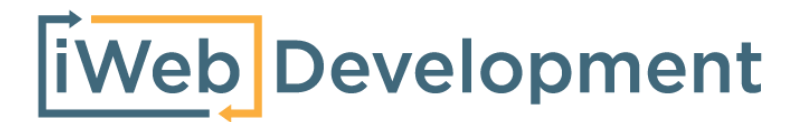

# **Handleiding** WooCommerce Facturen - SnelStart

© iWebDevelopment is een handelsnaam van Codex Connectors B.V. Klokgebouw 253 5617 AC Eindhoven

# <span id="page-1-0"></span>**1. Inhoudsopgave**

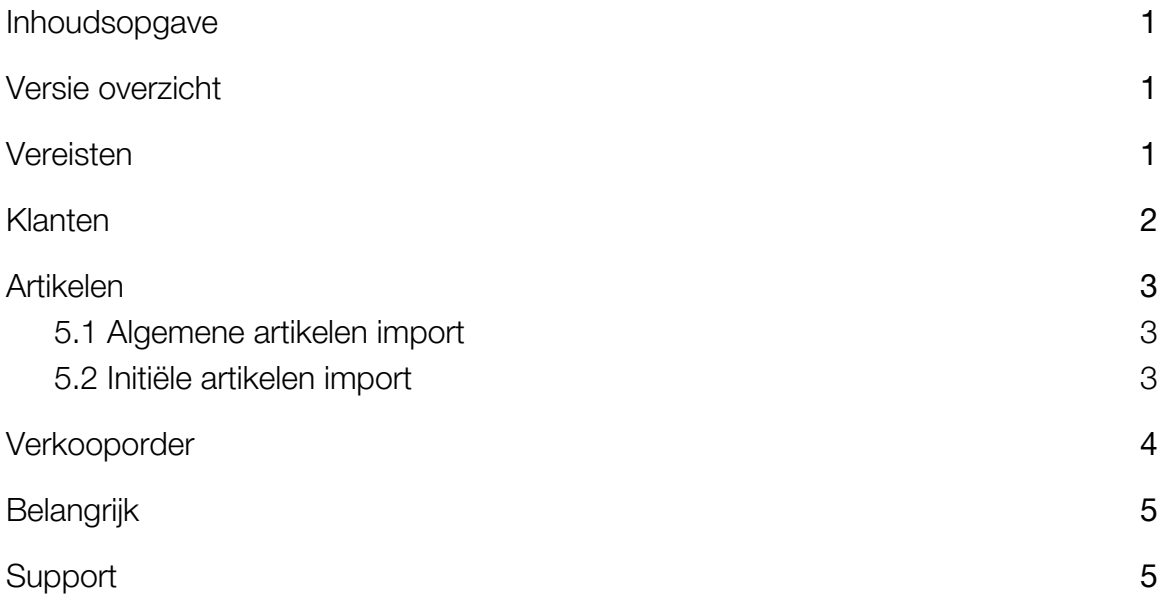

# <span id="page-1-1"></span>**2. Versie overzicht**

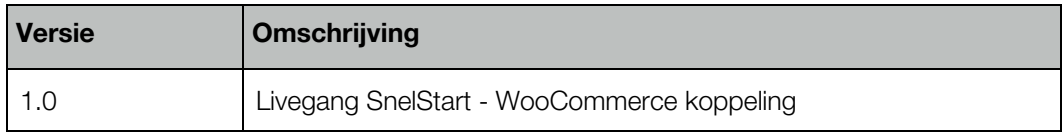

## <span id="page-1-2"></span>**3. Vereisten**

- Beschikking over een WooCommerce omgeving & kennis van backend.
- Beschikking over een SnelStart abonnement (minimaal 'inkaart') & boekhoudkennis.

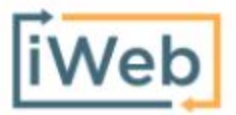

[www.iwebdevelopment.nl](http://www.iwebdevelopment.nl/) support@iwebdevelopment.nl

### <span id="page-2-0"></span>**4. Klanten**

Voordat een order uit WooCommerce kan worden geïmporteerd in SnelStart, wordt eerst de klant als debiteur in SnelStart aangemaakt. De gegevens die hierbij worden overgenomen zijn de factuurgegevens horende deze klant, dit volgens het onderstaande overzicht:

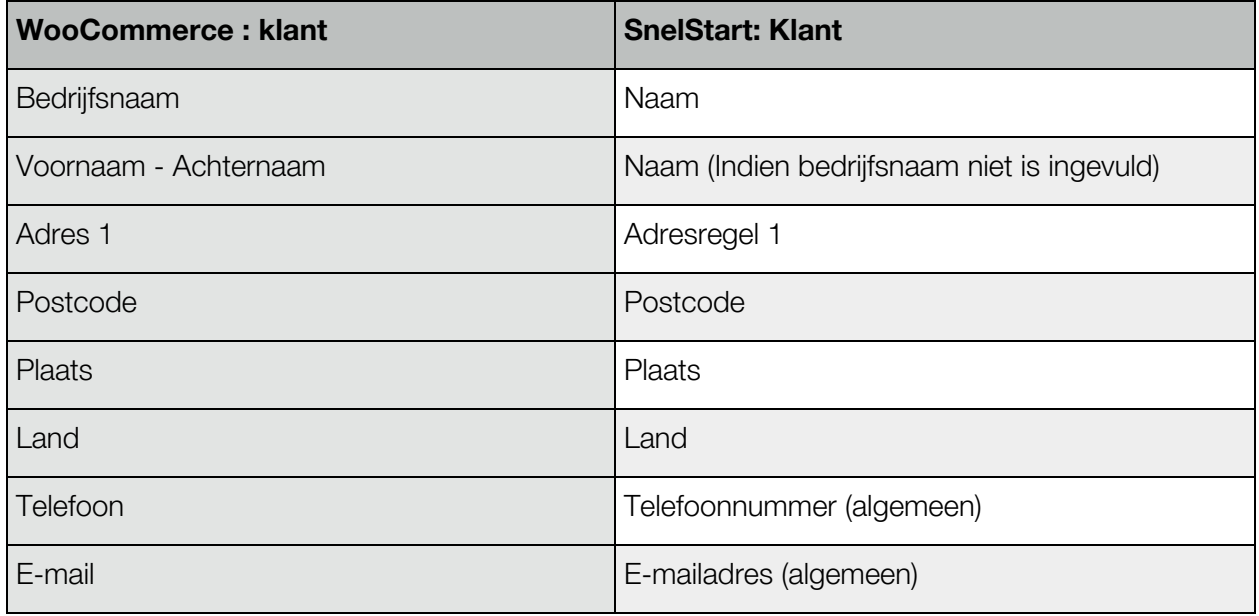

## <span id="page-3-0"></span>**5. Artikelen**

#### <span id="page-3-1"></span>**5.1 Algemene artikelen import**

Wanneer in WooCommerce een product en/of variant wordt aangemaakt, wordt ook een gekoppeld artikel in SnelStart aangemaakt. Bij het aanmaken van dit artikel in SnelStart worden de WooCommerce-velden volgens het onderstaande overzicht doorgestuurd:

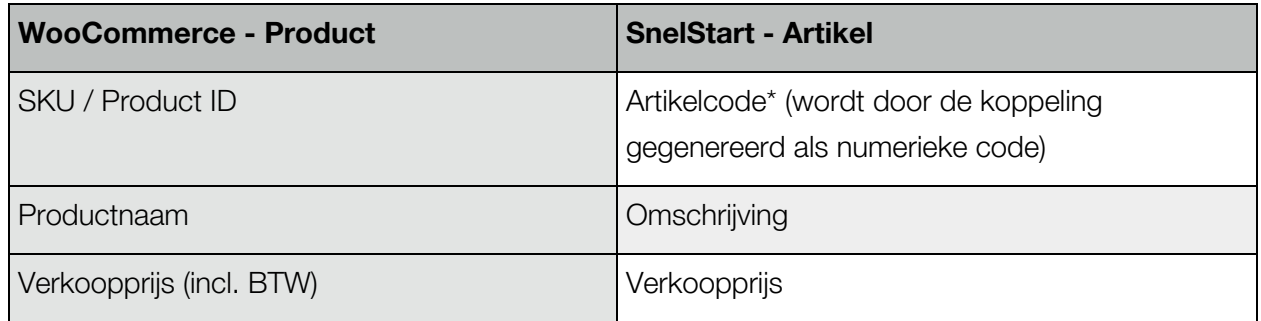

#### <span id="page-3-2"></span>**5.2 Initiële artikelen import**

Om te voorkomen dat wij uw webshop- en/of boekhouding overbelasten vindt de import van uw catalogus tijdens initiële artikelen-import geleidelijk plaats. Artikelen worden met een maximum van 50 artikelen per 10 minuten geïmporteerd.

Verder maakt de koppeling, naast bovenstaande catalogus-import, ook een artikel 'Shipment' voor het boeken van verzendkosten. Dit artikel wordt aangemaakt bij de 1e bestelling die over verzendkosten beschikt.

# <span id="page-4-0"></span>**6. Verkoopfactuur**

Wanneer in WooCommerce een bestelling de juiste status heeft\*, wordt de inhoud van deze order als verkoopfactuur doorgestuurd naar SnelStart volgens het onderstaande overzicht:

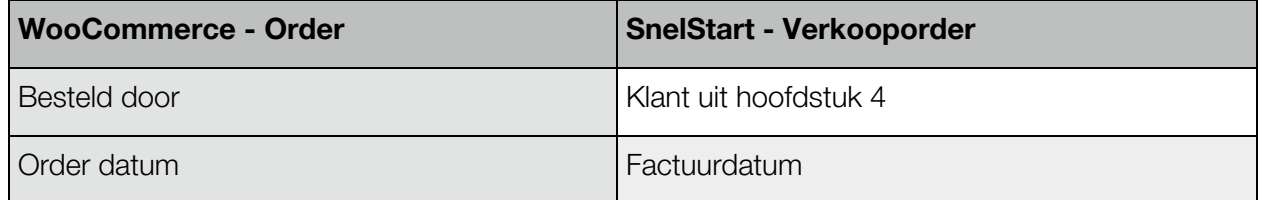

\* Tijdens de installatie kunt u aangeven wat de minimale status van een order moet zijn voor synchronisatie naar SnelStart, "pending", "processing" of "completed"

De verkoopfactuur regels in SnelStart worden aangemaakt op basis van de orderregels zoals aanwezig in WooCommerce:

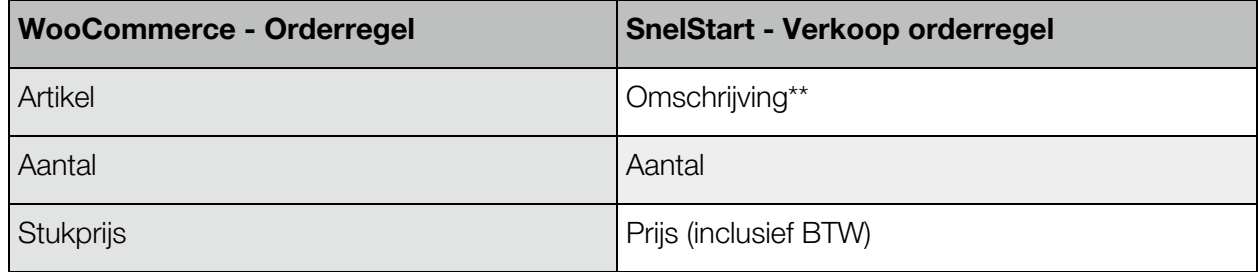

*\*\* Omschrijving:*

Dit is een verwijzing naar het in hoofdstuk 5 aangemaakte artikel.

## <span id="page-5-0"></span>**7. Belangrijk**

- Voordat verkopen in een live-administratie worden geïmporteerd, adviseren wij de koppeling eerst te leggen met een test-administratie beschikkend over gelijke stamgegevens en instellingen, dit zodat u zeker bent dat uw factuurgegevens goed worden geïmporteerd.
- Maak ruim voordat een nieuw boekjaar begint het nieuwe boekjaar aan in uw administratie, dit zodat u geen onderbrekingen ondervindt bij het importeren van facturen en orders.
- Relaties gekoppeld aan een verkooptransactie of -factuur mogen niet worden verwijderd om te voorkomen dat een order van een terugkerende klant niet kan worden geïmporteerd.

## <span id="page-5-1"></span>**8. Support**

Wanneer u vragen heeft over de werking van de koppeling of uitbreidingen hierop wenst kunt u altijd contact opnemen met onze support, te bereiken via:

Telefoon: +31 (0)76-7002008

Email: [support@iwebdevelopment.nl](mailto:support@iwebdevelopment.nl)

Ticket: [https://support.iwebdevelopment.com](https://support.iwebdevelopment.com/)

iWebDevelopment heeft diverse SLA contracten voor verschillende niveaus van ondersteuning, zo zijn wij altijd binnen handbereik voor vragen of problemen. Lees hier meer over onze SLA's: <https://www.iwebdevelopment.nl/service/sla>